# $RamiGO$ : an R interface for AmiGO

Markus S. Schröder<sup>1,2</sup>, Daniel Gusenleitner<sup>1</sup>, Aedín C. Culhane<sup>1</sup>, Benjamin Haibe-Kains<sup>1</sup>, and John Quackenbush<sup>1</sup>

<sup>1</sup> Biostatistics and Computational Biology, Dana-Farber Cancer Institute, Harvard School of Public Health, Boston, USA <sup>2</sup> Computational Genomics, Center for Biotechnology, Bielefeld University, Germany

October 21, 2016

### Contents

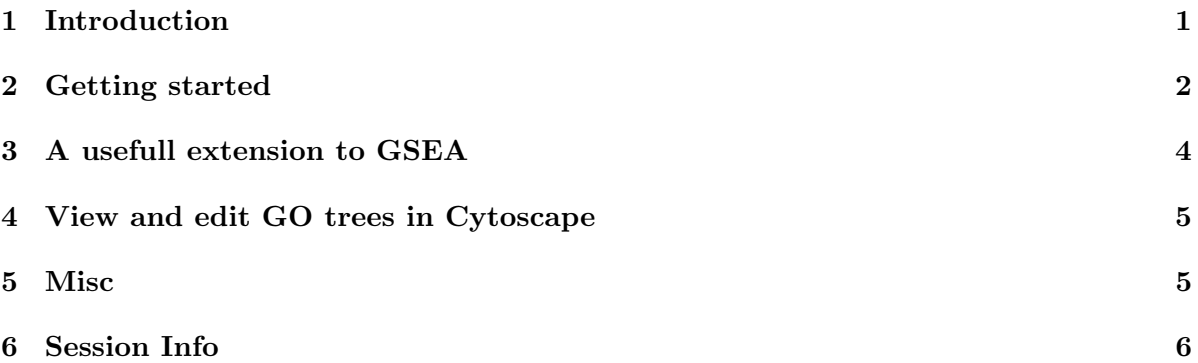

### <span id="page-0-0"></span>1 Introduction

Please cite RamiGo as follows: Markus S. Schröder, Daniel Gusenleitner, John Quackenbush, Aedín C. Culhane and Benjamin Haibe-Kains (2013): RamiGO: an R/Bioconductor package providing an AmiGO Visualize interface. Bioinformatics 29(5):666-668.

A common task in recent gene set or gene signature analyses is testing for up- and downregulation of these gene sets or gene signatures in Gene Ontology (GO) terms. Or having a gene or set of genes of interest and looking at the GO terms that include that gene or gene set. For a closer look at the distribution of the GO terms in the different tree structures of the three GO categories one has to either rebuild the GO tree himself with the help of published R packages, or copy and paste the GO terms of interest into existing web services to display the GO tree. One of these web services is AmiGO visualize:

#### AmiGO visualize: <http://amigo.geneontology.org/cgi-bin/amigo/amigo?mode=visualize>

The RamiGO package is providing functions to interact with the AmiGO visualize web server and retrieves GO (Gene Ontology) trees in various formats. The most common requests would be as png or svg, but a file representation of the tree in the GraphViz DOT format is also possible. RamiGO also provides a parser for the GraphViz DOT format that returns a graph object and meta data in R.

### <span id="page-1-0"></span>2 Getting started

At first we load the  $RamiGO$  package into the current workspace:

#### > library(RamiGO)

The RamiGO package currently provides two functions that enable the user to retrieve directed acyclic trees from AmiGO and parse the GraphViz DOT format. An example on how to use the functions is given below.

To retrieve a tree from AmiGO, the user has to provide a vector of GO ID's. For example GO:0051130, GO:0019912, GO:0005783, GO:0043229 and GO:0050789. These GO ID's represent entries from the three GO categories: Biological Process, Molecular Function and Cellular Component. The given GO ID's can be highlighted with different colors within the tree, therefor the user has to provide a vector of colors for each GO ID. A request could look like this:

```
> goIDs <- c("GO:0051130","GO:0019912","GO:0005783","GO:0043229","GO:0050789")
> color <- c("lightblue","red","yellow","green","pink")
> pngRes <- getAmigoTree(goIDs=goIDs, color=color, filename="example", picType="png", save
```
<span id="page-1-1"></span>Figure 1: Example PNG returned from AmiGO.

The GO tree representing the given GO ID's is dowloaded to the file "example.png" (see Figure [1\)](#page-1-1); the file extension is created automatically according to picType. The request for a svg file is similar:

```
> svgRes <- getAmigoTree(goIDs=goIDs, color=color, filename="example", picType="svg", save
```
svgRes is a vector with the svg picture in xml format. In order to further analyze the tree,  $RamiGO$  provides the possibility to retrieve the tree in the GraphViz DOT format. The function readAmigoDot parses these DOT format files and returns a AmigoDot S4 object. This S4 object includes an igraph object (agraph()), an adjacency matrix representing the graph (adjMAtrix()), a data.frame with the annotation for each node (annot()), the relations (edges) between the nodes (relations()) and a data.frame with the leaves of the tree and their annotation (leaves()). An example could look like this:

```
> dotRes <- getAmigoTree(goIDs=goIDs, color=color, filename="example", picType="dot", save
> tt <- readAmigoDot(object=dotRes)
> ## reading the file would also work!
> ## tt <- readAmigoDot(filename="example.dot")
> show(tt)
```

```
class: AmigoDot
Class 'igraph.es' atomic [1:241] 1 2 3 4 5 6 7 8 9 10 ...
  \ldots attr(*, "vnames")= chr [1:241] "node1|node2" "node1|node69" "node1|node86" "node2|no
  ..- attr(*, "env")=<weakref>
  \ldots attr(*, "graph")= chr "4c3a5cc8-336c-431b-a46e-b23d10bd3cb9"
nodes:
Class 'igraph.vs' atomic [1:93] 1 2 3 4 5 6 7 8 9 10 ...
  ..- attr(*, "env")=<weakref>
  ..- attr(*, "graph")= chr "4c3a5cc8-336c-431b-a46e-b23d10bd3cb9"
edges:
'data.frame': 3 obs. of 6 variables:
 $ node : chr "node58" "node74" "node83"
 $ GO_ID : chr "GO:0005783" "GO:0051130" "GO:0019912"
 $ description: chr "endoplasmic reticulum" "positive regulation of cellular component or
 $ color : chr "#000000" "#000000" "#000000"
 $ fillcolor : chr "yellow" "lightblue" "red"
 $ fontcolor : chr "#000000" "#000000" "#000000"
leaves:<br>'data.frame':
                    93 obs. of 6 variables:
 $ node : chr "node1" "node2" "node3" "node4" ...
 $ GO_ID : chr "GO:0044464" "GO:0012505" "GO:0005575" "GO:0044444" ...
 $ description: chr "cell part" "endomembrane system" "cellular_component" "cytoplasmic p
 $ color : chr "#000000" "#000000" "#000000" "#000000" ...
 $ fillcolor : chr "#ffffff" "#ffffff" "#ffffff" "#ffffff" ...
 $ fontcolor : chr "#000000" "#000000" "#000000" "#000000" ...
annot:
'data.frame': 243 obs. of 6 variables:
 $ parent : chr "node1" "node1" "node1" "node2" ...
 $ child : chr "node2" "node69" "node86" "node58" ...
 $ arrowhead: chr "none" "none" "none" "none" ...
 $ arrowtail: chr "normal" "normal" "normal" "normal" ...
 $color: : chr "\"#000000\"" "\"#000000\"" "\"#000000\"" "\"#add8e6\"" ...
 $ style : chr "bold" "bold" "bold" "bold" ...
relations:
  The leaves of the tree are returned in leaves(tt):
> leavesTT <- leaves(tt)
> leavesTT[,c("node","GO_ID","description")]
    node GO_ID
58 node58 GO:0005783
74 node74 GO:0051130
83 node83 GO:0019912
```
description 58 endoplasmic reticulum

#### 74 positive regulation of cellular component organization 83 cyclin-dependent protein kinase activating kinase activity

In order to export the tree to an GML file that is readable by Cytoscape, you have to call the adjM2gml with some of the results from the readAmigoDot function. The following example creates a GML file by internally calling the exportCytoGML:

> gg <- adjM2gml(adjMatrix(tt),relations(tt)\$color,annot(tt)\$fillcolor,annot(tt)\$GO\_ID,ann

The result is a GML file named example.gml that can be imported into Cytoscape as a network file.

### <span id="page-3-0"></span>3 A usefull extension to GSEA

The RamiGO package provides an extremely helpful extension to the GSEA software, in java as well as in R, if run with genesets from GO (C5 in MSigDB).  $RamiGO$  provides a mapping from GO terms returned from GSEA to official GO ID's. The mapping is stored in the data object c5.go.mapping.

```
> data(c5.go.mapping)
> head(c5.go.mapping)
```

```
description goid
1 NUCLEOPLASM GO:0005654
2 EXTRINSIC_TO_PLASMA_MEMBRANE GO:0019897
3 ORGANELLE_PART GO:0044422
4 CELL_PROJECTION_PART GO:0044463
5 CYTOPLASMIC_VESICLE_MEMBRANE GO:0030659
6 GOLGI_MEMBRANE GO:0000139
```
One of the ways to avoid running GSEA in R is to call the java application of GSEA from R with the system() function. An example for a preranked GSEA would be:

```
> ## paths to gsea jar and gmt file
> exe.path <- exe.path.string
> gmt.path <- gmt.path.string
> gsea.collapse <- "false"
> ## number of permutations
> nperm <- 10000
> gsea.seed <- 54321
> gsea.out <- "out-folder"
> ## build GSEA command
> gsea.report <- "report-file"
> rnk.path <- "rank-file"
> gsea.cmd <- sprintf("java -Xmx4g -cp %s xtools.gsea.GseaPreranked -gmx %s -collapse %s -
> ## execute command on the system
> system(gsea.cmd)
```
The results are stored in a folder with the name specified in gsea.out. The subfolder gsea.report has the detailed results in comma separated files and html pages. In the gsea.cmd string above we specified a few parameters which can be changed according to the type of analysis.

- plot\_top\_x: the number of results that should have an individual result page linked to the main index.html.
- set max and set min: limits the analysis to genesets that have more than 15 and less than 500 genes.

Once the GSEA analysis is finished, the important result files are xls files in the gsea.report folder. Named gsea\_report\_for\_na\_pos\_<some number>.xls and gsea\_report\_for\_na\_neg\_<some number>.xls. We can read them into R with the following command:

> resn <- "xxx" ## number generated by GSEA that you can get with grep(), strsplit() and d > tt <- rbind(read.table(sprintf("%s/%s/gsea\_report\_for\_na\_pos\_%s.xls", gsea.out, gsea.rep

With all results from the GSEA analysis stored in  $tt$ , you can extract information from the results and call the getAmigoTree mentioned in the example section.

### <span id="page-4-0"></span>4 View and edit GO trees in Cytoscape

The adjM2gml function in  $RamiGO$  creates a Cytoscape specific GML file (see example section above) that can be imported into Cytoscape and further edited (for example for publication purposes). The GO tree from the example above, parsed with the readAmigoDot function, exported with the adjM2gml and imported into Cytoscape as a network, looks like Figure [2.](#page-5-1)

### <span id="page-4-1"></span>5 Misc

strapply enables perl-like regular expression in R, as do grep, sub or gsub. In particular, it enables the use of the perl variables \$1, \$2, ... for extracting information from within a regular expression. The code below shows an example of the use of strapply. The string within brackets (...) is returned in a list by strapply.

```
> strapply(c("node25 -> node30"), "node([\{\{\dagger\}] +) -> node([\{\dagger\}] +)", c, backref = -2)
[[1][1] "25" "30"
```
The RCurl package is useful for communicating with a web server and sending GET or POST requests.  $RamiGO$  uses the postForm() function to communicate with the AmiGO web server. The png package is used to convert the web server response for a png request into an actual png file. The igraph package is used to build a graph object representing the tree that was parsed from an DOT format file.

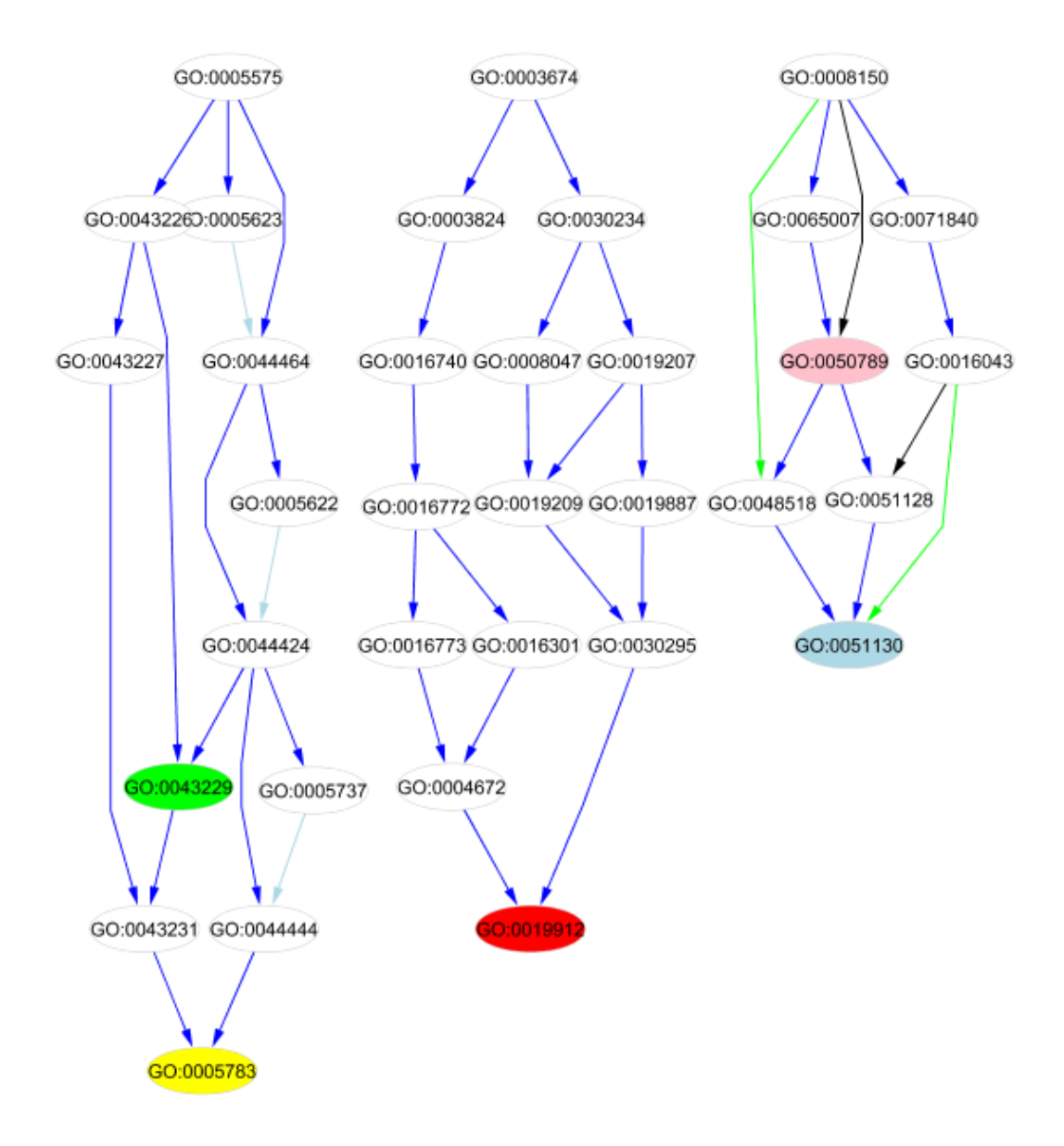

<span id="page-5-1"></span>Figure 2: Example GML imported in Cytoscape.

## <span id="page-5-0"></span>6 Session Info

- R version 3.3.1 (2016-06-21), x86\_64-pc-linux-gnu
- Locale: LC\_CTYPE=en\_US.UTF-8, LC\_NUMERIC=C, LC\_TIME=en\_US.UTF-8, LC\_COLLATE=C, LC\_MONETARY=en\_US.UTF-8, LC\_MESSAGES=en\_US.UTF-8, LC\_PAPER=en\_US.UTF-8, LC\_NAME=C, LC\_ADDRESS=C, LC\_TELEPHONE=C, LC\_MEASUREMENT=en\_US.UTF-8, LC\_IDENTIFICATION=C
- Base packages: base, datasets, grDevices, graphics, methods, stats, utils
- Other packages: RamiGO 1.20.0, gsubfn 0.6-6, proto 0.3-10
- Loaded via a namespace (and not attached): BiocGenerics 0.20.0, RCurl 1.95-4.8, RCytoscape 1.24.1, XML 3.98-1.4, XMLRPC 0.3-0, bitops 1.0-6, graph 1.52.0, igraph 1.0.1, magrittr 1.5, parallel 3.3.1, png 0.1-7, stats4 3.3.1, tcltk 3.3.1, tools 3.3.1